# **browser-history**

*Release 0.4.1*

**Samyak Sarnayak**

**Apr 21, 2024**

## **CONTENTS:**

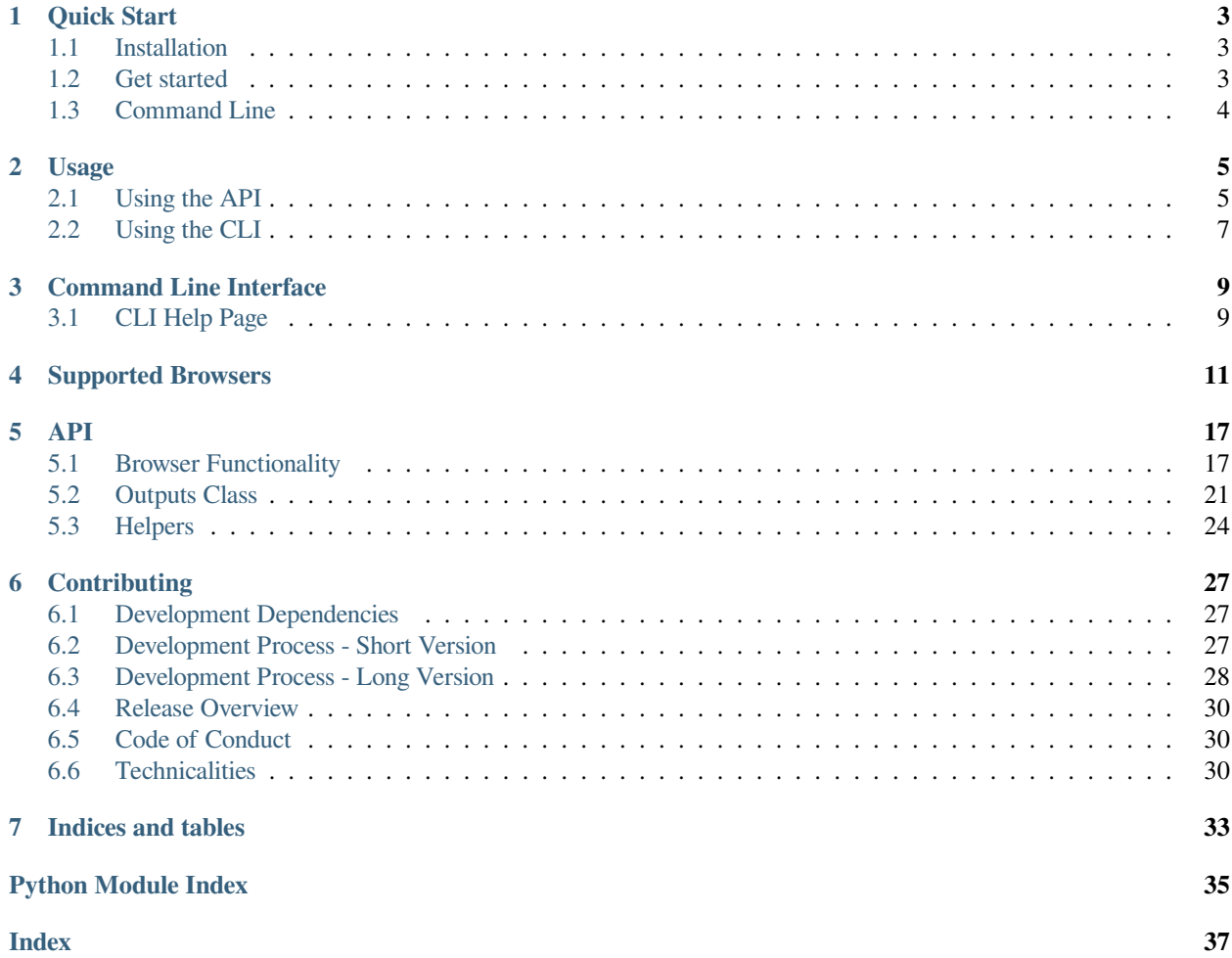

browser-history is a simple, zero-dependencies, developer-friendly python package to retrieve (almost) any browser's history on (almost) any platform.

Check out the *[Quick Start](#page-6-0)* to get started.

This project relies on contributions made by other people especially for browsers other than Chrome, Firefox and Safari and for platforms other than Windows, Mac and Linux. As such, if you notice any issues or if there is no support for your browser or platform, please open an issue on [the GitHub Page](https://github.com/browser-history/browser-history)

### **ONE**

## **QUICK START**

## <span id="page-6-1"></span><span id="page-6-0"></span>**1.1 Installation**

To install the latest release:

pip install browser-history

To install from the master branch (warning: development version. Things could break):

pip install git+https://github.com/browser-history/browser-history.git

## <span id="page-6-2"></span>**1.2 Get started**

### **1.2.1 History**

To get history from all installed browsers:

```
from browser_history import get_history
outputs = get_history()
# his is a list of (datetime.datetime, url, title) tuples
his = outputs.histories
```
If you want history from a specific browser:

```
from browser_history.browsers import Firefox
f = Firefox()
outputs = f.fetch_history()
# his is a list of (datetime.datetime, url, title) tuples
his = outputs.histories
```
• Firefox in the above snippet can be replaced with any of the *[Supported Browsers](#page-14-0)*.

### **1.2.2 Bookmarks**

**Warning:** Experimental feature. Although this has been confirmed to work on multiple (Firefox and Chromium based) browsers on all platforms, it has not been tested as much as the history feature.

To get bookmarks from all installed browsers:

```
from browser_history import get_bookmarks
outputs = get_bookmarks()
# bms is a list of (datetime.datetime, url, title, folder) tuples
bms = outputs.bookmarks
```
To get bookmarks from a specific browser:

```
from browser_history.browsers import Firefox
f = Firefox()
outputs = f.fetch_bookmarks()
# bms is a list of (datetime.datetime, url, title, folder) tuples
bms = outputs.bookmarks
```
## <span id="page-7-0"></span>**1.3 Command Line**

Running browser-history in shell/terminal/command prompt will return history from all browsers with each line in the output containing the timestamp and URL separated by a comma.

To get history from a specific browser:

browser-history -b Firefox

Checkout the *[Command Line Interface](#page-12-0)* help page for more information

## **USAGE**

<span id="page-8-0"></span>This section details all the uses of browser-history with complete code examples for each. Refer the *[Quick Start](#page-6-0)* for basic usage.

## <span id="page-8-1"></span>**2.1 Using the API**

browser-history has an [API](https://en.wikipedia.org/wiki/API#Libraries_and_frameworks) that allows you to extract history and bookmarks through python code, perhaps in other python programs.

### <span id="page-8-2"></span>**2.1.1 History**

The main use case of browser-history is to extract browsing history from various browsers installed on the system.

#### **History from all browsers**

To get consolidated history from all browsers:

```
from browser_history import get_history
outputs = get_history()
# his is a list of (datetime.datetime, url, title) tuples
his = outputs.histories
```
### **History from the default browser**

**Warning:** Experimental feature. This only works on Linux and Windows, but not for every browser. (see [this PR](https://github.com/browser-history/browser-history/pull/123) to check browser and platform support)

Let browser-history automatically detect the default browser set in the system:

```
from browser_history.utils import default_browser
```

```
BrowserClass = default_browser()
```

```
if BrowserClass is None:
```
(continues on next page)

(continued from previous page)

```
# default browser could not be identified
   print("could not get default browser!")
else:
   b = BrouserClass()# his is a list of (datetime.datetime, url, title) tuples
   his = b.fetch_history().histories
```
#### **History from a specific browser**

If you need histories from a specific browser:

```
from browser_history.browsers import Firefox
f = Firefox()
outputs = f.fetch_history()
# his is a list of (datetime.datetime, url, title) tuples
his = outputs.histories
```
Firefox in the above snippet can be replaced with any of the *[Supported Browsers](#page-14-0)*.

#### **History from a specific profile of a browser**

browser-history can also extract history from one particular profile of a browser. The profile directory is usually quite different across different systems, this workflow is better suited for the command line tool.

Example:

```
from browser_history.browsers import Firefox
b = Firefox()
# this gives a list of all available profile names
profiles_available = b.profiles(b.history_file)
# use the history_profiles function to get histories
# it needs a list of profile names to use
outputs = b.history_profiles([profiles_available[0]])
his = outputs.histories
```
#### **Save histories to a file**

Use outputs.save ("filename.ext") to save histories to a file (outputs is obtained from fetch\_history as shown in the previous examples). ext should be one of the supported extensions (csv, json, jsonl, etc.). See *[save\(\)](#page-24-1)* for the list of all supported extensions.

Example:

```
from browser_history import get_history
outputs = get_history()
```
(continues on next page)

(continued from previous page)

```
# save as CSV
outputs.save("history.csv")
# save as JSON
outputs.save("history.json")
# override format
outputs.save("history_file", output_format="json")
```
### **2.1.2 Bookmarks**

**Warning:** Experimental feature. Although this has been confirmed to work on multiple (Firefox and Chromium based) browsers on all platforms, it is has not been tested as much as the history feature.

browser-history also supports extracting bookmarks from some browsers.

All of the usage is similar to extracting history (including saving to a file). You can use the same code examples from *[History](#page-8-2)* with the following changes:

- 1. Replace fetch\_history with fetch\_bookmarks (and get\_history with get\_bookmarks)
- 2. Replace outputs.histories with outputs.bookmarks

Bookmarks (from outputs.bookmarks) are a list of (datetime.datetime, url, title, folder) tuples.

### <span id="page-10-0"></span>**2.2 Using the CLI**

browser-history provides a command-line interface that can be accessed by typing browser-history in a terminal (in Windows, this will be the CMD command prompt or powershell).

The CLI provides all of the functionality of browser-history (please [open an issue](https://github.com/browser-history/browser-history/issues) if any feature is missing from the CLI).

More information about the CLI here: *[Command Line Interface](#page-12-0)*.

## **THREE**

## **COMMAND LINE INTERFACE**

<span id="page-12-0"></span>This package provides a command line tool named browser-history that is automatically added to path when installed through pip.

Help page for the CLI is given below. It can also be accessed using browser-history --help.

## <span id="page-12-1"></span>**3.1 CLI Help Page**

A tool to retrieve history from (almost) any browser on (almost) any platform

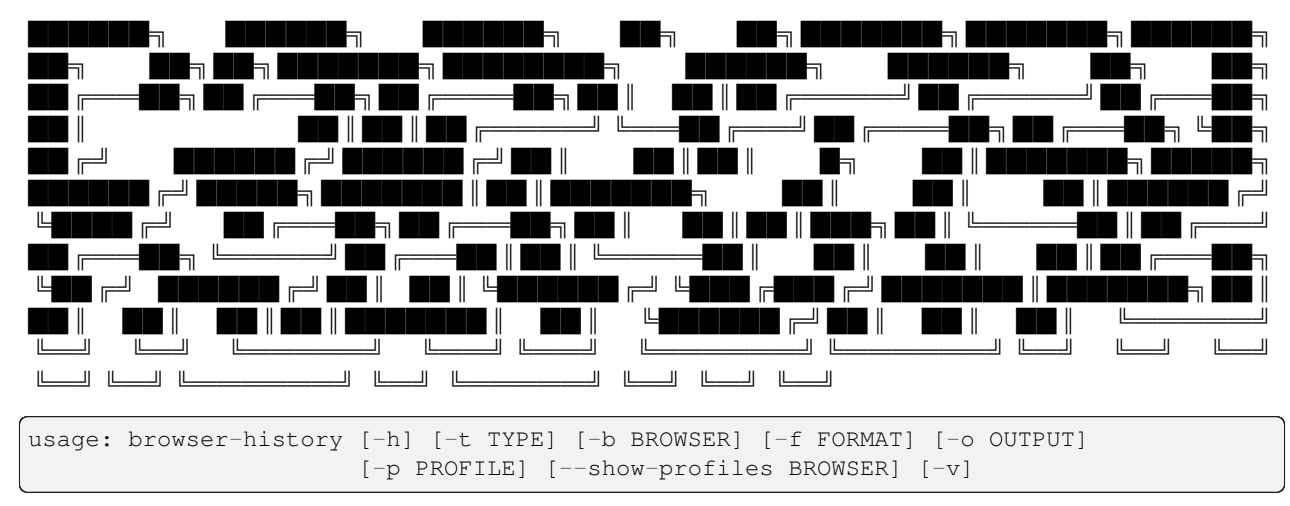

## **3.1.1 Named Arguments**

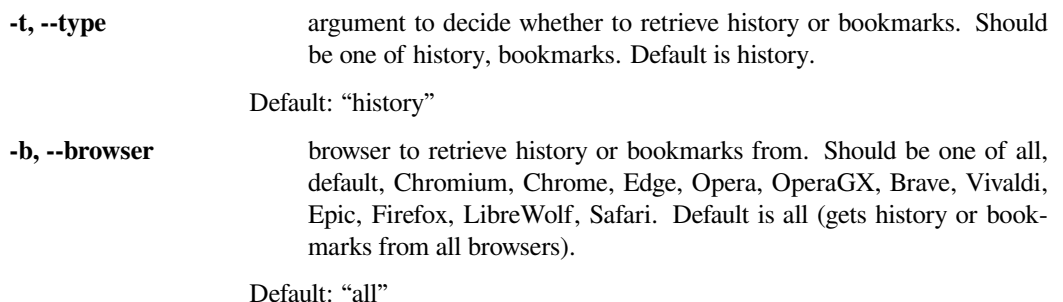

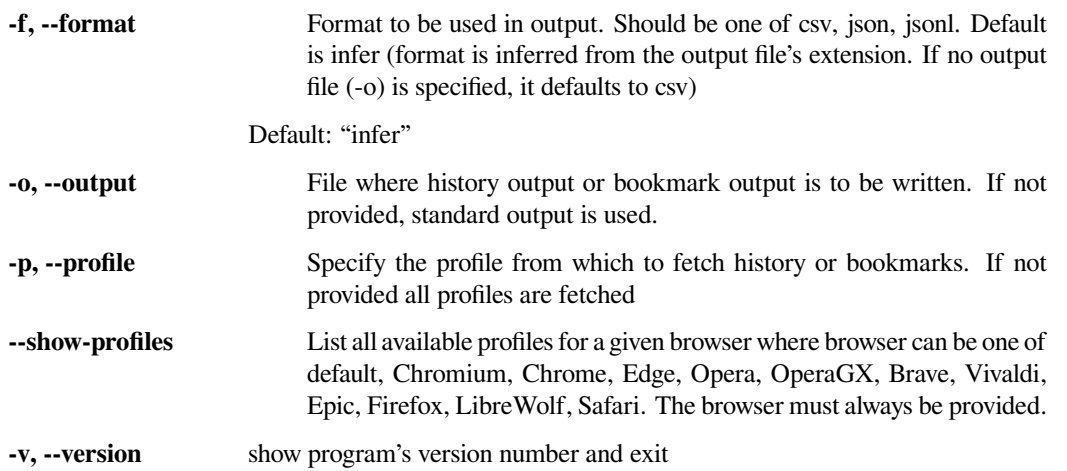

Checkout the GitHub repo <https://github.com/browser-history/browser-history> if you have any issues or want to help contribute

**FOUR**

## **SUPPORTED BROWSERS**

<span id="page-14-1"></span><span id="page-14-0"></span>This module defines all supported browsers and their functionality.

All browsers must inherit from *[browser\\_history.generic.Browser](#page-20-2)*.

**class** browser\_history.browsers.**Brave**(*plat=None*)

Brave Browser

Supported platforms:

- Linux
- Mac OS
- Windows

Profile support: Yes

#### **aliases: tuple = ('bravehtml',)**

Gets possible names (lower-cased) used to refer to the browser type. Useful for making the browser detectable as a default browser which may be named in various forms on different platforms. Do not include name in this list

```
linux_path: typing.Optional[str] = '.config/BraveSoftware/Brave-Browser'
```
browser path on Linux.

```
mac_path: typing.Optional[str] = 'Library/Application
Support/BraveSoftware/Brave-Browser'
```
browser path on Mac OS.

**profile\_support: bool = True**

Boolean indicating whether the browser supports multiple profiles.

```
windows_path: typing.Optional[str] =
'AppData/Local/BraveSoftware/Brave-Browser/User Data'
```
browser path on Windows.

**class** browser\_history.browsers.**Chrome**(*plat=None*)

Google Chrome Browser

Supported platforms:

- Windows
- Linux
- Mac OS

Profile support: Yes

```
aliases: tuple = ('chromehtml', 'google-chrome', 'chromehtm')
```
Gets possible names (lower-cased) used to refer to the browser type. Useful for making the browser detectable as a default browser which may be named in various forms on different platforms. Do not include name in this list

```
linux_path: typing.Optional[str] = '.config/google-chrome'
```
browser path on Linux.

```
mac_path: typing.Optional[str] = 'Library/Application
Support/Google/Chrome/'
```
browser path on Mac OS.

#### **profile\_support: bool = True**

Boolean indicating whether the browser supports multiple profiles.

```
windows_path: typing.Optional[str] = 'AppData/Local/Google/Chrome/User
Data'
```
browser path on Windows.

**class** browser\_history.browsers.**Chromium**(*plat=None*)

#### Chromium Browser

Supported platforms (TODO: Mac OS support)

- Linux
- Windows

Profile support: Yes

```
aliases: tuple = ('chromiumhtm', 'chromium-browser', 'chromiumhtml')
```
Gets possible names (lower-cased) used to refer to the browser type. Useful for making the browser detectable as a default browser which may be named in various forms on different platforms. Do not include name in this list

```
linux_path: typing.Optional[str] = '.config/chromium'
```
browser path on Linux.

```
profile_support: bool = True
```
Boolean indicating whether the browser supports multiple profiles.

```
windows_path: typing.Optional[str] = 'AppData/Local/chromium/User Data'
    browser path on Windows.
```
**class** browser\_history.browsers.**Edge**(*plat=None*)

Microsoft Edge Browser

Supported platforms

- Windows
- Mac OS

Profile support: Yes

```
aliases: tuple = ('msedgehtm', 'msedge', 'microsoft-edge',
'microsoft-edge-dev')
```
Gets possible names (lower-cased) used to refer to the browser type. Useful for making the browser detectable as a default browser which may be named in various forms on different platforms. Do not include name in this list

```
linux_path: typing.Optional[str] = '.config/microsoft-edge-dev'
    browser path on Linux.
```

```
mac_path: typing.Optional[str] = 'Library/Application Support/Microsoft
Edge'
```
browser path on Mac OS.

```
profile_support: bool = True
```
Boolean indicating whether the browser supports multiple profiles.

```
windows_path: typing.Optional[str] = 'AppData/Local/Microsoft/Edge/User
Data'
```
browser path on Windows.

```
class browser_history.browsers.Epic(plat=None)
```
Epic Privacy Browser

Supported platforms (TODO: Add Mac OS support)

- Windows
- Mac OS

Profile support: No

```
mac_path: typing.Optional[str] = 'Library/Application
Support/HiddenReflex/Epic/Default'
```
browser path on Mac OS.

```
profile_support: bool = False
```
Boolean indicating whether the browser supports multiple profiles.

```
windows_path: typing.Optional[str] = 'AppData/Local/Epic Privacy
Browser/User Data/Default'
```
browser path on Windows.

**class** browser\_history.browsers.**Firefox**(*plat=None*)

Mozilla Firefox Browser

Supported platforms:

- Windows
- Linux
- Mac OS

Profile support: Yes

```
aliases: tuple = ('firefoxurl',)
```
Gets possible names (lower-cased) used to refer to the browser type. Useful for making the browser detectable as a default browser which may be named in various forms on different platforms. Do not include name in this list

```
bookmarks_file: typing.Optional[str] = 'places.sqlite'
```
Name of the (SQLite, JSON or PLIST) file which stores the bookmarks.

#### **bookmarks\_parser**(*bookmark\_path*)

Returns bookmarks of a single profile for Firefox based browsers The returned datetimes are timezone-aware with the local timezone set by default

```
Parameters
           bookmark_path (str) – the path of the bookmark file
        Returns
           a list of tuples of bookmark information
        Return type
           list(tuple(datetime.datetime, str, str, str))
linux_path: typing.Optional[str] = '.mozilla/firefox'
    browser path on Linux.
mac_path: typing.Optional[str] = 'Library/Application
Support/Firefox/Profiles/'
    browser path on Mac OS.
profile_support: bool = True
    Boolean indicating whether the browser supports multiple profiles.
windows_path: typing.Optional[str] =
```
**'AppData/Roaming/Mozilla/Firefox/Profiles'**

browser path on Windows.

**class** browser\_history.browsers.**LibreWolf**(*plat=None*)

LibreWolf Browser

Supported platforms:

• Linux

Profile support: Yes

```
aliases: tuple = ('librewolfurl',)
```
Gets possible names (lower-cased) used to refer to the browser type. Useful for making the browser detectable as a default browser which may be named in various forms on different platforms. Do not include name in this list

**linux\_path: typing.Optional[str] = '.librewolf'**

browser path on Linux.

**class** browser\_history.browsers.**Opera**(*plat=None*)

Opera Browser

Supported platforms

• Linux, Windows, Mac OS

Profile support: No

**aliases: tuple = ('operastable', 'opera-stable')**

Gets possible names (lower-cased) used to refer to the browser type. Useful for making the browser detectable as a default browser which may be named in various forms on different platforms. Do not include name in this list

```
linux_path: typing.Optional[str] = '.config/opera'
```
browser path on Linux.

```
mac_path: typing.Optional[str] = 'Library/Application
Support/com.operasoftware.Opera'
```
browser path on Mac OS.

#### <span id="page-18-0"></span>**profile\_support: bool = False**

Boolean indicating whether the browser supports multiple profiles.

#### **windows\_path: typing.Optional[str] = 'AppData/Roaming/Opera Software/Opera Stable'**

browser path on Windows.

#### **class** browser\_history.browsers.**OperaGX**(*plat=None*)

Opera GX Browser

Supported platforms

• Windows

Profile support: No

#### **aliases: tuple = ('operagxstable', 'operagx-stable')**

Gets possible names (lower-cased) used to refer to the browser type. Useful for making the browser detectable as a default browser which may be named in various forms on different platforms. Do not include name in this list

#### **profile\_support: bool = False**

Boolean indicating whether the browser supports multiple profiles.

#### **windows\_path: typing.Optional[str] = 'AppData/Roaming/Opera Software/Opera GX Stable'**

browser path on Windows.

```
class browser_history.browsers.Safari(plat=None)
```
Apple Safari browser

Supported platforms:

• Mac OS

Profile support: No

**mac\_path: typing.Optional[str] = 'Library/Safari'**

browser path on Mac OS.

#### **profile\_support: bool = False**

Boolean indicating whether the browser supports multiple profiles.

**class** browser\_history.browsers.**Vivaldi**(*plat=None*)

Vivaldi Browser

Supported platforms (TODO: Add Mac OS support)

• Linux

• Windows

Profile support: Yes

```
aliases: tuple = ('vivaldi-stable', 'vivaldistable')
```
Gets possible names (lower-cased) used to refer to the browser type. Useful for making the browser detectable as a default browser which may be named in various forms on different platforms. Do not include name in this list

#### **linux\_path: typing.Optional[str] = '.config/vivaldi'**

browser path on Linux.

<span id="page-19-0"></span>**mac\_path: typing.Optional[str] = 'Library/Application Support/Vivaldi'** browser path on Mac OS.

#### **profile\_support: bool = True**

Boolean indicating whether the browser supports multiple profiles.

**windows\_path: typing.Optional[str] = 'AppData/Local/Vivaldi/User Data'** browser path on Windows.

### **FIVE**

### **API**

### <span id="page-20-3"></span><span id="page-20-1"></span><span id="page-20-0"></span>**5.1 Browser Functionality**

Currently, all *[Supported Browsers](#page-14-0)* use the same generic class *[browser\\_history.generic.Browser](#page-20-2)*.

<span id="page-20-2"></span>**class** browser\_history.generic.**Browser**(*plat=None*)

A generic class to support all major browsers with minimal configuration.

Currently, only browsers which save the history in SQLite files are supported.

To create a new browser type, the following class variables must be set.

- *[name](#page-23-0)*
- **paths**: A path string, relative to the home directory, where the browsers data is saved. At least one of the following must be set: *[windows\\_path](#page-23-1)*, *[mac\\_path](#page-23-2)*, *[linux\\_path](#page-23-3)*
- *[history\\_file](#page-22-0)*
- *[history\\_SQL](#page-22-1)*

These following class variable can optionally be set:

- *[bookmarks\\_file](#page-21-0)*
- *[bookmarks\\_parser](#page-21-1)*
- *[profile\\_support](#page-23-4)*
- *[profile\\_dir\\_prefixes](#page-23-5)*
- *[\\_local\\_tz](#page-21-2)*
- *[aliases](#page-21-3)*: A tuple containing other names for the browser in lowercase

#### **Parameters**

**plat** (Optional[*[Platform](#page-27-1)*]) – the current platform. A value of None means the platform will be inferred from the system.

Examples:

```
>>> class CustomBrowser(Browser):
... name = 'custom browser'
... aliases = ('custom-browser', 'customhtm')
... history_file = 'history_file'
... history_SQL = """
... SELECT
... url
```
(continues on next page)

(continued from previous page)

```
... FROM
... history_visits
... """
... linux_path = 'browser'
...
... vars(CustomBrowser())
{'profile_dir_prefixes': [], 'history_dir': PosixPath('/home/username/browser')}
```
#### <span id="page-21-2"></span>**\_local\_tz: Optional[tzinfo] = datetime.timezone(datetime.timedelta(0), 'UTC')**

Gets a datetime object of the current time as per the users timezone.

#### <span id="page-21-3"></span>**aliases: tuple = ()**

Gets possible names (lower-cased) used to refer to the browser type. Useful for making the browser detectable as a default browser which may be named in various forms on different platforms. Do not include *[name](#page-23-0)* in this list

#### <span id="page-21-0"></span>**bookmarks\_file: Optional[str] = None**

Name of the (SQLite, JSON or PLIST) file which stores the bookmarks.

#### <span id="page-21-1"></span>**bookmarks\_parser**(*bookmark\_path*)

A function to parse bookmarks and convert to readable format.

#### **bookmarks\_path\_profile**(*profile\_dir*)

Returns path of the bookmark file for the given profile\_dir

The profile\_dir should be one of the outputs from *[profiles\(\)](#page-23-6)*

#### **Parameters**

**profile\_dir** (pathlib.Path) – Profile directory (should be a single name, relative to history\_dir)

#### **Return type**

Optional[Path]

#### **Returns**

path to bookmark file of the profile

**fetch\_bookmarks**(*bookmarks\_paths=None*, *sort=True*, *desc=False*)

Returns bookmarks of all available profiles stored in SQL or JSON or plist.

The returned datetimes are timezone-aware with the local timezone set by default.

The bookmark files are first copied to a temporary location and then queried, this might lead to some additional overhead and results returned might not be the latest if the browser is in use. This is done because the SQlite files are locked by the browser when in use.

#### **Parameters**

- **bookmarks\_paths** (list(pathlib.Path)) (optional) a list of bookmark files.
- **sort** (*boolean*) (optional) flag to specify if the output should be sorted. Default value set to True.
- **desc** (optional) flag to specify asc/desc (Applicable if sort is True) Default value set to False.

#### **Returns**

Object of class *[browser\\_history.generic.Outputs](#page-24-2)* with the attribute bookmarks set to a list of (timestamp, url, title, folder) tuples

#### **Return type**

*[browser\\_history.generic.Outputs](#page-24-2)*

<span id="page-22-2"></span>**fetch\_history**(*history\_paths=None*, *sort=True*, *desc=False*)

Returns history of all available profiles stored in SQL.

The returned datetimes are timezone-aware with the local timezone set by default.

The history files are first copied to a temporary location and then queried, this might lead to some additional overhead and results returned might not be the latest if the browser is in use. This is done because the SQlite files are locked by the browser when in use.

#### **Parameters**

- **history\_paths** (list(pathlib.Path)) (optional) a list of history files.
- **sort** (*boolean*) (optional) flag to specify if the output should be sorted. Default value set to True.
- **desc** (optional) flag to specify asc/desc (Applicable if sort is True) Default value set to False.

#### **Returns**

Object of class *[browser\\_history.generic.Outputs](#page-24-2)* with the data member histories set to list(tuple(datetime.datetime, str, str)) If the browser is not installed, this object will be empty.

#### **Return type**

*[browser\\_history.generic.Outputs](#page-24-2)*

#### <span id="page-22-1"></span>**abstract property history\_SQL: str**

 $SQL$  query required to extract history from the history $_f$ file. The query must return three columns: visit\_time, url and title. The visit\_time must be processed using the [datetime](https://www.sqlitetutorial.net/sqlite-date-functions/sqlite-datetime-function/) function with the modifier localtime.

#### **history\_dir: Path**

History directory.

#### <span id="page-22-0"></span>**abstract property history\_file: str**

Name of the (SQLite) file which stores the history.

#### **history\_path\_profile**(*profile\_dir*)

Returns path of the history file for the given profile\_dir

The profile\_dir should be one of the outputs from *[profiles\(\)](#page-23-6)*

#### **Parameters**

**profile\_dir** (pathlib.Path) – Profile directory (should be a single name, relative to history\_dir)

#### **Return type**

Optional[Path]

#### **Returns**

path to history file of the profile

#### **history\_profiles**(*profile\_dirs*)

Returns history of profiles given by *profile\_dirs*.

#### <span id="page-23-7"></span>**Parameters**

**profile\_dirs** (*list(str)*) – List or iterable of profile directories. Can be obtained from *[profiles\(\)](#page-23-6)*

#### **Returns**

Object of class *[browser\\_history.generic.Outputs](#page-24-2)* with the data member histories set to list(tuple(datetime.datetime, str))

#### **Return type**

*[browser\\_history.generic.Outputs](#page-24-2)*

#### **classmethod is\_supported**()

Checks whether the browser is supported on current platform

#### **Returns**

True if browser is supported on current platform else False

#### **Return type**

boolean

#### <span id="page-23-3"></span>**linux\_path: Optional[str] = None**

browser path on Linux.

#### <span id="page-23-2"></span>**mac\_path: Optional[str] = None**

browser path on Mac OS.

#### <span id="page-23-0"></span>**abstract property name: str**

A name for the browser. Not used anywhere except for logging and errors.

#### **paths**(*profile\_file*)

Returns a list of file paths, for all profiles.

#### **Return type**

list(pathlib.Path)

#### <span id="page-23-5"></span>**profile\_dir\_prefixes: Optional[List[Any]] = None**

List of possible prefixes for the profile directories. Keep empty to check all subdirectories in the browser path.

#### <span id="page-23-4"></span>**profile\_support: bool = False**

Boolean indicating whether the browser supports multiple profiles.

#### <span id="page-23-6"></span>**profiles**(*profile\_file*)

Returns a list of profile directories. If the browser is supported on the current platform but is not installed an empty list will be returned

#### **Parameters**

**profile\_file** (*str*) – file to search for in the profile directories. This should be either history\_file or bookmarks\_file.

**Return type** list(str)

#### <span id="page-23-1"></span>**windows\_path: Optional[str] = None**

browser path on Windows.

## <span id="page-24-3"></span><span id="page-24-0"></span>**5.2 Outputs Class**

```
class browser_history.generic.Outputs(fetch_type)
```
Bases: object

A generic class to encapsulate history and bookmark outputs and to easily convert them to JSON, CSV or other formats.

**Parameters**

**fetch\_type** – string argument to select history output or bookmarks output

**\_get\_data**()

Return the list of histories or bookmarks (depending on *fetch\_type*).

```
_get_fields()
```
Return names of the fields of the data.

```
_valid_fetch_types = ('history', 'bookmarks')
```
**bookmarks: List[Tuple[datetime, str, str, str]]**

List of tuples of Timestamp, URL, Title, Folder.

#### **property field\_map: Dict[str, Any]**

[Deprecated] This was not meant for public usage and will be removed soon.

Use \_get\_data and \_get\_fields if you really need this.

#### **format\_map: Dict[str, Callable]**

Dictionary which maps output formats to their respective functions.

#### **formatted**(*output\_format='csv'*)

Returns history or bookmarks as a str formatted as output\_format

**Parameters**

**output\_format** (str) – One the formats in *csv*, *json*, *jsonl*

#### **Return type**

str

#### **histories: List[Tuple[datetime, str, str]]**

List of tuples of Timestamp, URL, Title.

#### <span id="page-24-1"></span>**save**(*filename*, *output\_format='infer'*)

Saves history or bookmarks to a file. Infers the type from the given filename extension. If the type could not be inferred, it defaults to csv.

#### **Parameters**

- **filename** the name of the file.
- **output\_format** (optional)One the formats in *csv*, *json*, *jsonl*. If not given, it will automatically be inferd from the file's extension

#### **sort\_domain**()

Returns the history/bookamarks sorted according to the domain-name.

Examples:

```
>>> from datetime import datetime
... from browser_history import generic
... entries = [
... (datetime(2020, 1, 1), 'https://google.com', 'Google'),
... (
... datetime(2020, 1, 1),
... "https://google.com/imghp?hl=EN",
... "Google Images",
... ),
... (datetime(2020, 1, 1), 'https://example.com', 'Example'),
... ]
... obj = generic.Outputs('history')
... obj.histories = entries
... obj.sort_domain()
defaultdict(<class 'list'>, {
    'example.com': [
        \lceildatetime.datetime(2020, 1, 1, 0, 0),
           'https://example.com',
            'Example'
       ]
    ],
    'google.com': [
        [
           datetime.datetime(2020, 1, 1, 0, 0),
           'https://google.com',
            'Google'
        ],
        \sqrt{ }datetime.datetime(2020, 1, 1, 0, 0),
            'https://google.com/imghp?hl=EN',
           'Google Images'
       ]
:rtype: :sphinx_autodoc_typehints_type:`\:py\:class\:\`\~typing.DefaultDict\`\
,→\ \\\[\:py\:data\:\`\~typing.Any\`\, \:py\:class\:\`\~typing.List\`\\ \\\[\
,→:py\:data\:\`\~typing.Any\`\]\]`
```
#### ]

})

#### **to\_csv**()

Return history or bookmarks formatted as a comma separated string with the first row having the fields names

#### **Return type**

str

#### **Returns**

string with the output in CSV format

Examples:

```
>>> from datetime import datetime
... from browser_history import generic
... entries = [
... [datetime(2020, 1, 1), 'https://google.com', 'Google'],
... [datetime(2020, 1, 1), 'https://example.com', 'Example Domain'],
... ]
```
(continues on next page)

(continued from previous page)

```
... obj = generic.Outputs('history')
... obj.histories = entries
... print(obj.to_csv())
Timestamp, URL
2020-01-01 00:00:00,https://google.com,Google
2020-01-01 00:00:00,https://example.com,Example Domain
```
#### **to\_json**(*json\_lines=False*)

Return history or bookmarks formatted as a JSON or JSON Lines format names. If json\_lines flag is *True* convert to JSON Lines format, otherwise convert it to Plain JSON format.

#### **Parameters**

**json\_lines** (bool) – flag to specify if the json\_string should be JSON Lines.

**Return type**

str

**Returns**

string with the output in JSON/JSONL format

Examples:

```
>>> from datetime import datetime
... from browser_history import generic
... entries = [
... [datetime(2020, 1, 1), 'https://google.com', 'Google'],
... [datetime(2020, 1, 1), 'https://example.com', 'Example Domain'],
... ]
... obj = generic.Outputs()
... obj.entries = entries
... print(obj.to_json(True))
{
   "Timestamp": "2020-01-01T00:00:00",
    "URL": "https://google.com",
    "Title": "Google",
}
{
    "Timestamp": "2020-01-01T00:00:00",
    "URL": "https://example.com",
    "Title": "Example Domain",
}
>>> print(obj.to_json())
{
    "history": [
        {
            "Timestamp": "2020-01-01T00:00:00",
            "URL": "https://google.com",
            "Title", "Google"
        },
        {
            "Timestamp": "2020-01-01T00:00:00",
            "URL": "https://example.com",
            "Title": "Example Domain"
        }
    ]
}
```
### <span id="page-27-4"></span><span id="page-27-0"></span>**5.3 Helpers**

This module defines some helper code used internally by the browser\_history package. Module defines Platform class enumerates the popular Operating Systems.

<span id="page-27-1"></span>**class** browser\_history.utils.**Platform**(*value*, *names=None*, *\*values*, *module=None*, *qualname=None*, *type=None*, *start=1*, *boundary=None*)

<span id="page-27-3"></span>An enum used to indicate the system's platform

A value of 0 is reserved for unknown platforms.

**Usage**: To be used without instantiating like so:

linux = Platform.LINUX  $mac = Platform.MAC$ windows = Platform.WINDOWS

See  $qet\_plateform$  () to infer the platform from the system.

#### browser\_history.utils.**default\_browser**()

This method gets the default browser of the current platform

#### **Returns**

A *[browser\\_history.generic.Browser](#page-20-2)* object representing the default browser in the current platform. If platform is not supported or default browser is unknown or unsupported None is returned

#### **Return type**

union[*[browser\\_history.generic.Browser](#page-20-2)*, None]

#### browser\_history.utils.**get\_browser**(*browser\_name*)

This method returns the browser class from a browser name.

#### **Parameters**

**browser** name – a string representing one of the browsers supported or default (to fetch the default browser).

#### **Returns**

A browser class which is a subclass of *[browser\\_history.generic.Browser](#page-20-2)* otherwise None if no supported browsers match the browser name given or the given browser is not supported on the current platform

#### **Return type**

union[*[browser\\_history.generic.Browser](#page-20-2)*, None]

#### browser\_history.utils.**get\_browsers**()

This method provides a list of all browsers implemented by browser\_history.

#### **Returns**

A list containing implemented browser classes all inheriting from the super class *[browser\\_history.generic.Browser](#page-20-2)*

#### **Return type**

list

#### <span id="page-27-2"></span>browser\_history.utils.**get\_platform**()

Returns the current platform

#### **Return type**

*[Platform](#page-27-1)*

browser\_history.utils.**get\_platform\_name**(*plat=None*)

Returns human readable name of the current platform

**Return type**

str

## **CONTRIBUTING**

## <span id="page-30-1"></span><span id="page-30-0"></span>**6.1 Development Dependencies**

- 1. Python 3 (versions 3.6 to 3.8 are currently supported)
- 2. pip install pylint pytest pytest-cov pre-commit python-dateutil
	- pylint to check for errors and to enforce code style.
	- pytest to run the tests.
	- pytest-cov to check for code coverage.
	- pre-commit to automate code style checks.
	- python-dateutil to resolve timezone-related issues in the tests.
- 3. If you're making changes to the documentation, install the documentation dependencies: pip install  $-r$ docs/requirements.txt.
	- Refer [this](https://www.sphinx-doc.org/en/master/usage/restructuredtext/basics.html) for a brief introduction to ReST.

## <span id="page-30-2"></span>**6.2 Development Process - Short Version**

- 1. Select an issue to work on, and inform the maintainers.
- 2. Fork the repository.
- 3. git clone the forked version of the project.
- 4. Work on the master branch for smaller patches and a separate branch for new features.
- 5. Initialize pre-commit hook (only on first commit) by running: pre-commit install
- 6. Make changes, git add and then commit. Make sure to link the issue number in the commit message.
- 7. Run the following commands: pylint browser\_history, pytest --cov=./browser\_history
- 8. (Optional) If you're updating the documentation, make sure you update docs/quickstart.rst and README. md simultaneously. Run the following: cd docs, make html and then open  $build/htm1/$ index.html in a browser to confirm that the documentation rendered correctly.
- 9. If all tests are passing, pull changes from the original remote with a rebase, and push the changes to your remote repository.
- 10. Use the GitHub website to create a Pull Request and wait for the maintainers to review it.

## <span id="page-31-0"></span>**6.3 Development Process - Long Version**

- 1. Select an issue to work on, and inform the maintainers.
	- Look for issues, find something that you want to work on.
	- Leave a comment on the issue saying that you want to work on it. The maintainers will give you the go-ahead.
- 2. Fork the repository.
	- The fork button will be available on the top right in the GitHub website.
- 3. git clone the forked version of the project.
	- git clone https://github.com/<your-github-username>/browser-history.git
	- Add a remote to the original repository and name it upstream.
	- git remote add upstream https://github.com/browser-history/ browser-history.git
- 4. Work on the master branch for smaller patches and a separate branch for new features.
	- To create a new feature branch and use it, run: git checkout -b feature-<feature-name>.
	- If a feature branch already exists, switch to it before committing: git checkout feature-<feature-name>
- 5. Initialize the pre-commit hook, if you are committing changes for the first time:
	- pre-commit install to setup git hook scripts that will help you check your code each time you commit.
- 6. Make changes, git add and then commit. Make sure to link the issue number in the commit message.

**Caution:** When testing changes, create and activate a virtual environment and install the package in editable mode using pip install -e . to ensure that the pip version is not used.

- git add <names of all modified files>
- git commit
- Make your commit descriptive. The above command will open your text editor.
- (optional) Tag the commit with appropriate tags such as: (see  $q$ it log for examples)
	- **–** [CODE] changes to the main code (other than CLI)
	- **–** [CLI] changes to the CLI code
	- **–** [FIX] bug fixes
	- **–** [TESTS] updates to tests
	- **–** [CI] changes related to integrations such as GitHub actions workflows, codecov, etc.
	- **–** [DOC] changes to the documentation
- Continuing the above theme, it is preferred to add changes to a single part in one commit. For example, changes to the code, tests and docs for the same feature could go into separate commits.
- Write the commit message on the first line and a short description about your change. Save and quit the editor to commit your change.
- 7. Run the following commands:
- pylint browser history ensure that there are no errors (codes starting with an E).
- pytest --cov=./browser\_history ensure that all tests pass.
- 8. (Optional) If you're updating the documentation, run the following:

**Caution:** Update docs/quickstart.rst and README.md simultaneously.

- Change to the docs directory: cd docs
- Build the documentation: make html
- Open \_build/html/index.html in a browser to confirm that the documentation rendered correctly.
- 9. If all tests are passing, pull changes from the original remote with a rebase, and push the changes to your remote repository.

**Caution:** If you are working on a feature branch, use that branch name instead of master.

- git pull --rebase upstream master
- In the extremely small chance that you run into a conflict, just open the files having the conflict and remove the markers and edit the file to the one you want to push. After editing, run git rebase --continue and repeat till no conflict remains.
- Verify that your program passes all the tests, and your change actually works in general.

**Caution:** If you are working on a feature branch, use that branch name instead of master.

- Push your changes to your fork: git push origin master
- 10. Use the GitHub website to create a Pull Request and wait for the maintainers to review it.
	- Visit your forked repository and click on "Pull Request". The Pull Request must always be made to the browser-history/master branch. Add the relevant description, ensure that you link the original issue.
	- The maintainers will review your code and see if it is okay to merge. It is quite normal for them to suggest you to make some changes in this review.
	- If you are asked to make changes, all you need to do is:

```
# make your change
git add <files that you changed>
git commit
git push origin master # if you are working on a feature branch, use␣
,→that branch name instead of master
```
• The changes are immediately reflected in the pull request. Once the maintainers are satisfied, they will merge your contribution :)

As long as you follow the above instructions things should go well. You are always welcome to ask any questions about the process, or if you face any difficulties in the #browser-history-help channel on the [PES Open Source Slack](https://pesos.github.io/get-started/communication-channels)

.

## <span id="page-33-0"></span>**6.4 Release Overview**

(for the more regular contributors)

- master branch for development. Small patches/enhancements go here.
- release branch for tagged releases. This is the branch that will be shipped to users.
- Separate feature-x branches for adding new "big" features. These branches are merged with master, on completion.
- Once we are satisfied with a certain set of features and stability, we pull the changes from master to release. A new release tag is made.
	- **–** The release workflow will automatically submit the release to PyPI. Ensure that version numbers are changed where necessary ( $s$ etup.py, docs, etc.) - PyPI does not accept new files for the same version number, once a version is published it cannot be changed.
- If bugs were found on the stable release, we create a hotfix branch and fix the bug. The master branch must also pull the changes from hotfix. A new release tag is created (incrementing with a smaller number).
	- **–** We follow [semantic versioning](https://semver.org/) .

## <span id="page-33-1"></span>**6.5 Code of Conduct**

This project follows the [PES Open Source Code of Conduct](https://pesos.github.io/coc) .

## <span id="page-33-2"></span>**6.6 Technicalities**

(might be outdated)

### **6.6.1 Adding support for a new browser**

Browsers are defined in browser\_history/browsers.py. To add a new browser, create a new class extending the *[browser\\_history.generic.Browser](#page-20-2)*. See *[Browser Functionality](#page-20-1)* for the class variables that must be set and their description. Currently only browsers which use SQLite databases to store history are supported.

### **6.6.2 Adding support for a new platform**

(platform here refers to an OS)

This one is tricky. Platforms are defined in *[browser\\_history.utils.Platform](#page-27-1)*. To add a new platform, the following must be updated.

- Add the platform to *[browser\\_history.utils.Platform](#page-27-1)*
- Update *[browser\\_history.utils.get\\_platform\(\)](#page-27-2)* to correctly return the platform.
- Update the \_\_init\_\_ method of *[browser\\_history.generic.Browser](#page-20-2)* and create a new class variable for that platform.
- Update as many *[Supported Browsers](#page-14-0)* as possible with the platform\_path for the new platform.

### **6.6.3 Tests**

### **Test Home directory:**

Tests are done by including a minimal copy of the browser files with the correct paths. For example, on Linux platform and for the Firefox browser, tests/test\_homedirs/Linux contains a minimal snapshot of the home directory with only the files required for extracting history which is the following for  $Firef(x)$  on Linux:

```
test_homedirs/Linux
└── .mozilla
    └── firefox
        └── profile
            └── places.sqlite
```
It would be a great help for us if you contribute any missing platform-browser combination, even if you don't write any tests accompanying them.

### **Writing Tests:**

Tests are executed using [pytest](https://docs.pytest.org/en/stable/). [Monkeypatching](https://docs.pytest.org/en/stable/monkeypatch.html) is used to change the home directory to one of the test directories and to emulate the home directory of a different platform.

The monkeypatches are defined in tests/utils.py. The change\_homedir fixture must be used for all tests and one of become\_windows, become\_mac or become\_linux. Look at some tests in tests/test\_browsers. py for examples.

## **SEVEN**

## **INDICES AND TABLES**

- <span id="page-36-0"></span>• genindex
- modindex
- search

## **PYTHON MODULE INDEX**

## <span id="page-38-0"></span>b

browser\_history.browsers, [11](#page-14-0) browser\_history.utils, [24](#page-27-3)

### **INDEX**

## <span id="page-40-0"></span>Symbols

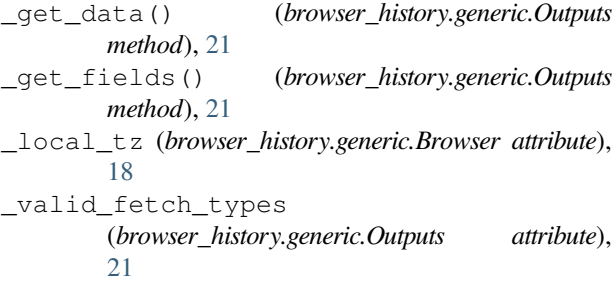

## A

aliases (*browser\_history.browsers.Brave attribute*), [11](#page-14-1) aliases (*browser\_history.browsers.Chrome attribute*), [11](#page-14-1) aliases (*browser\_history.browsers.Chromium attribute*), [12](#page-15-0) aliases (*browser\_history.browsers.Edge attribute*), [12](#page-15-0) aliases (*browser\_history.browsers.Firefox attribute*), [13](#page-16-0) aliases (*browser\_history.browsers.LibreWolf attribute*), [14](#page-17-0) aliases (*browser\_history.browsers.Opera attribute*), [14](#page-17-0) aliases (*browser\_history.browsers.OperaGX attribute*), [15](#page-18-0) aliases (*browser\_history.browsers.Vivaldi attribute*), [15](#page-18-0) aliases (*browser\_history.generic.Browser attribute*), [18](#page-21-4)

## B

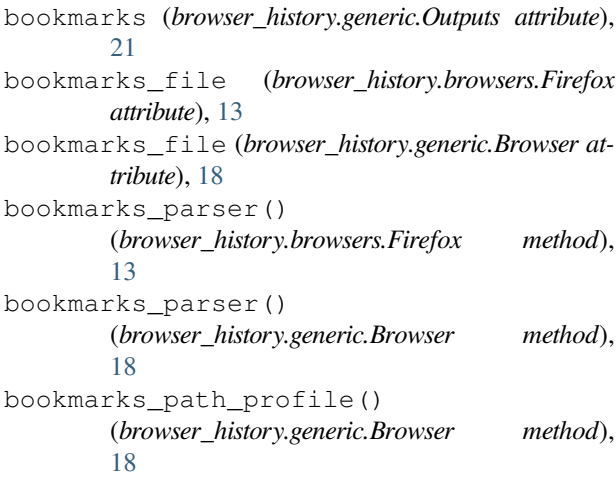

Brave (*class in browser\_history.browsers*), [11](#page-14-1) Browser (*class in browser\_history.generic*), [17](#page-20-3) browser\_history.browsers module, [11](#page-14-1) browser\_history.utils module, [24](#page-27-4)

### C

Chrome (*class in browser\_history.browsers*), [11](#page-14-1) Chromium (*class in browser\_history.browsers*), [12](#page-15-0)

### D

default\_browser() (*in module browser\_history.utils*), [24](#page-27-4)

### E

Edge (*class in browser\_history.browsers*), [12](#page-15-0) Epic (*class in browser\_history.browsers*), [13](#page-16-0)

### F

```
fetch_bookmarks()
         (browser_history.generic.Browser method),
         18
fetch_history() (browser_history.generic.Browser
        method), 19
field_map (browser_history.generic.Outputs property),
         21
Firefox (class in browser_history.browsers), 13
format_map (browser_history.generic.Outputs attribute),
         21
formatted() (browser_history.generic.Outputs
         method), 21
```
## G

```
get_browser() (in module browser_history.utils), 24
get_browsers() (in module browser_history.utils), 24
get_platform() (in module browser_history.utils), 24
get_platform_name() (in module
        browser_history.utils), 24
```
### $H$

histories (*browser\_history.generic.Outputs attribute*), [21](#page-24-3)

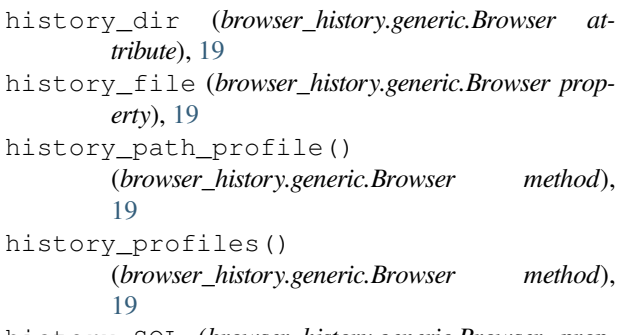

history\_SQL (*browser\_history.generic.Browser property*), [19](#page-22-2)

## I

is\_supported() (*browser\_history.generic.Browser class method*), [20](#page-23-7)

## L

- LibreWolf (*class in browser\_history.browsers*), [14](#page-17-0)
- linux\_path (*browser\_history.browsers.Brave attribute*), [11](#page-14-1)
- linux\_path (*browser\_history.browsers.Chrome attribute*), [12](#page-15-0)
- linux\_path (*browser\_history.browsers.Chromium attribute*), [12](#page-15-0)
- linux\_path (*browser\_history.browsers.Edge attribute*), [12](#page-15-0)
- linux\_path (*browser\_history.browsers.Firefox attribute*), [14](#page-17-0)
- linux\_path (*browser\_history.browsers.LibreWolf attribute*), [14](#page-17-0)
- linux\_path (*browser\_history.browsers.Opera attribute*), [14](#page-17-0)
- linux\_path (*browser\_history.browsers.Vivaldi attribute*), [15](#page-18-0)
- linux\_path (*browser\_history.generic.Browser attribute*), [20](#page-23-7)

## M

mac\_path (*browser\_history.browsers.Brave attribute*), [11](#page-14-1) mac\_path (*browser\_history.browsers.Chrome attribute*), [12](#page-15-0) mac\_path (*browser\_history.browsers.Edge attribute*), [13](#page-16-0) mac\_path (*browser\_history.browsers.Epic attribute*), [13](#page-16-0) mac\_path (*browser\_history.browsers.Firefox attribute*), [14](#page-17-0) mac\_path (*browser\_history.browsers.Opera attribute*), [14](#page-17-0) mac\_path (*browser\_history.browsers.Safari attribute*), [15](#page-18-0) mac\_path (*browser\_history.browsers.Vivaldi attribute*), [15](#page-18-0) mac\_path (*browser\_history.generic.Browser attribute*), [20](#page-23-7) module browser\_history.browsers, [11](#page-14-1)

browser\_history.utils, [24](#page-27-4)

### N

name (*browser\_history.generic.Browser property*), [20](#page-23-7)

### O

Opera (*class in browser\_history.browsers*), [14](#page-17-0) OperaGX (*class in browser\_history.browsers*), [15](#page-18-0) Outputs (*class in browser\_history.generic*), [21](#page-24-3)

### P

```
paths() (browser_history.generic.Browser method), 20
Platform (class in browser_history.utils), 24
profile_dir_prefixes
         (browser_history.generic.Browser attribute),
         20
profile_support (browser_history.browsers.Brave
         attribute), 11
profile_support (browser_history.browsers.Chrome
         attribute), 12
profile_support (browser_history.browsers.Chromium
         attribute), 12
profile_support (browser_history.browsers.Edge at-
         tribute), 13
profile_support (browser_history.browsers.Epic at-
         tribute), 13
profile_support (browser_history.browsers.Firefox
         attribute), 14
profile_support (browser_history.browsers.Opera
         attribute), 14
profile_support (browser_history.browsers.OperaGX
         attribute), 15
profile_support (browser_history.browsers.Safari
         attribute), 15
profile_support (browser_history.browsers.Vivaldi
         attribute), 16
profile_support (browser_history.generic.Browser
         attribute), 20
profiles() (browser_history.generic.Browser method),
         20
```
### S

- Safari (*class in browser\_history.browsers*), [15](#page-18-0)
- save() (*browser\_history.generic.Outputs method*), [21](#page-24-3)

sort\_domain() (*browser\_history.generic.Outputs method*), [21](#page-24-3)

## T

to\_csv() (*browser\_history.generic.Outputs method*), [22](#page-25-0) to\_json() (*browser\_history.generic.Outputs method*), [23](#page-26-0)

### $\overline{V}$

Vivaldi (*class in browser\_history.browsers*), [15](#page-18-0)

## W

windows\_path (*browser\_history.browsers.Brave attribute*), [11](#page-14-1) windows\_path (*browser\_history.browsers.Chrome attribute*), [12](#page-15-0) windows\_path (*browser\_history.browsers.Chromium attribute*), [12](#page-15-0) windows\_path (*browser\_history.browsers.Edge attribute*), [13](#page-16-0) windows\_path (*browser\_history.browsers.Epic attribute*), [13](#page-16-0) windows\_path (*browser\_history.browsers.Firefox attribute*), [14](#page-17-0) windows\_path (*browser\_history.browsers.Opera attribute*), [15](#page-18-0) windows\_path (*browser\_history.browsers.OperaGX attribute*), [15](#page-18-0) windows\_path (*browser\_history.browsers.Vivaldi attribute*), [16](#page-19-0) windows\_path (*browser\_history.generic.Browser attribute*), [20](#page-23-7)